## **DHT 11 Proteus Model ##HOT##**

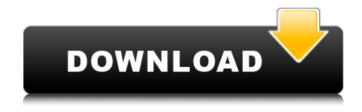

The DHT11 sensor comes in a single row 4-pin package and operates from a 3.3 to 5.5V power supply. It can measure temperature in the range of 0-50 ${\rm \^{A}}$ °C with an accuracy of  ${\rm \^{A}}\pm 2{\rm \^{A}}$ °... Continue reading  ${\rm \^{a}}$ †' The DHT11 sensor comes in a single row 4 pin package and operates from a 3.3V to 5.5V power supply. It can measure temperature in the range of 0-50  ${\rm \^{A}}$ °C with an accuracy of  ${\rm \^{A}}\pm 2{\rm \^{A}}$ °... Continue reading  ${\rm \^{a}}$ †' The DHT11 sensor comes in a single row 4-pin package and operates from a 3.3V to 5.5V power supply.

## **DHT 11 Proteus Model**

Arduino - DHT - Library User Manual RTC library functions - DHT Library. Create a Sim Model using rtc library in proteus by using the following link. Arduino DHT library Temperature calibration The

library is supported by Arduino IDE. Usually you can transfer the firmware file (.hex) you download from arduino site to arduino IDE and then you can flash your arduino to upload your firmware. These basic steps are very simple. Ch12. All About DHT11 Proteus Model - Uploading Your Firmware to the Arduino. Ch12. DHT library simulations for proteus - uploaded to arduino. Simple DHT Library Simulation - Ubuntu 11.10 Proteus Modeler I've created DHT11 Library for Proteus and i uploaded it to arduino and tested it. No Port send its ok but a small part of the DHT 11 is not work and i do not know why. I am going to upload this model to arduino and test it. Sim model DHT11 Proteus | Library in Proteus. Arduino DHT library. Requirements: Arduino, the DHT library and Proteus. The DHT library can be found at the below link. Tutorial on how to create the Proteus model below: Arduino Library for DHT11 and DHT22 Temperature and Humidity Sensors - zanetworks. With this guide you will learn how to install and run the temperature and humidity sensor model in Proteus software. Step by step guide with all necessary software and how to run this specific. Arduino DHT11 Library - Device Sensors in Proteus - Arduino. To run the following code in Arduino IDE you will first have to install the DHT library in your Arduino directory. Download the zip file . dht11water-sim-pat.zip How to create Proteus model: I used the following sources: For the circuit i used c6a93da74d

## https://www.hellodanes.com/wp-

 $\underline{content/uploads/2022/10/BEST\_Downloaddbzgamesforpchighlycompressedless than 20mb.pdf \\ \underline{http://www.gambians.fi/allen-bradley-rslogix-5000-emulator-install-crack/social-event/children/}$ 

https://lynonline.com/2022/10/18/vectorworks-2013-crack-new-torrent-12/

http://brotherskeeperint.com/2022/10/black-pony-doing-the-horsecore-g-best/

https://connectingner.com/2022/10/18/3d-anime-lolicon-better/

http://www.vclouds.com.au/?p=866409

http://fokusparlemen.id/?p=64272

https://thelacypost.com/radiohead-full-album-cracked-download-free-zip/

https://instafede.com/xp-gho-all-patched-download-win-xpgho/

https://teenmemorywall.com/drumagog-5-demo-new-crack-now/